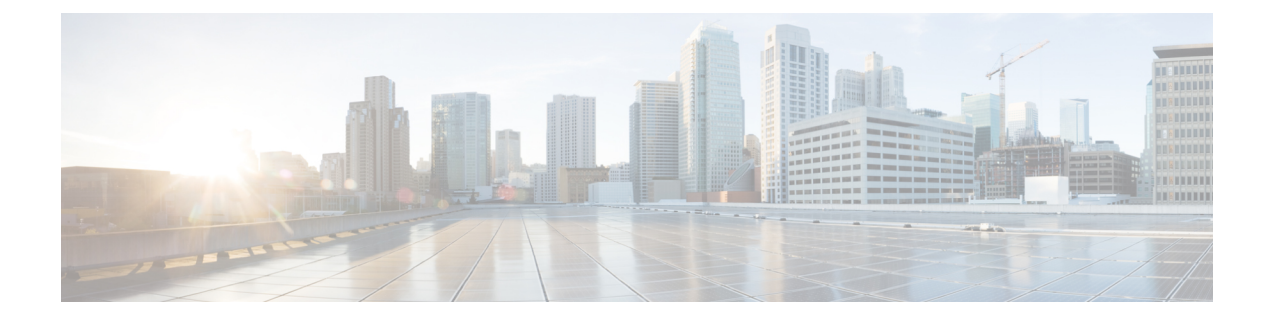

## **Domain Controller Installation on MS Windows Server**

• Install Domain [Controller](#page-0-0) on Microsoft Windows Server, on page 1

## <span id="page-0-0"></span>**Install Domain Controller on Microsoft Windows Server**

Before you install the Domain Controller, ensure that the host has a static IP address and then configure the Preferred DNS Server at that static IP address.

See Microsoft documentation for instructions on installing Domain Controller on Microsoft Windows Server.

I

## **Domain Controller Installation on MS Windows Server**

٦